# Oracle® Retail Merchandising System Reports User Guide Release 13.1.1

July 2009

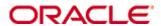

Copyright © 2009, Oracle. All rights reserved.

Primary Author: Kris Lange

The Programs (which include both the software and documentation) contain proprietary information; they are provided under a license agreement containing restrictions on use and disclosure and are also protected by copyright, patent, and other intellectual and industrial property laws. Reverse engineering, disassembly, or decompilation of the Programs, except to the extent required to obtain interoperability with other independently created software or as specified by law, is prohibited.

The information contained in this document is subject to change without notice. If you find any problems in the documentation, please report them to us in writing. This document is not warranted to be error-free. Except as may be expressly permitted in your license agreement for these Programs, no part of these Programs may be reproduced or transmitted in any form or by any means, electronic or mechanical, for any purpose.

If the Programs are delivered to the United States Government or anyone licensing or using the Programs on behalf of the United States Government, the following notice is applicable:

U.S. GOVERNMENT RIGHTS Programs, software, databases, and related documentation and technical data delivered to U.S. Government customers are "commercial computer software" or "commercial technical data" pursuant to the applicable Federal Acquisition Regulation and agency-specific supplemental regulations. As such, use, duplication, disclosure, modification, and adaptation of the Programs, including documentation and technical data, shall be subject to the licensing restrictions set forth in the applicable Oracle license agreement, and, to the extent applicable, the additional rights set forth in FAR 52.227-19, Commercial Computer Software—Restricted Rights (June 1987). Oracle Corporation, 500 Oracle Parkway, Redwood City, CA 94065

The Programs are not intended for use in any nuclear, aviation, mass transit, medical, or other inherently dangerous applications. It shall be the licensee's responsibility to take all appropriate fail-safe, backup, redundancy and other measures to ensure the safe use of such applications if the Programs are used for such purposes, and we disclaim liability for any damages caused by such use of the Programs.

Oracle, JD Edwards, PeopleSoft, and Siebel are registered trademarks of Oracle Corporation and/or its affiliates. Other names may be trademarks of their respective owners.

The Programs may provide links to Web sites and access to content, products, and services from third parties. Oracle is not responsible for the availability of, or any content provided on, third-party Web sites. You bear all risks associated with the use of such content. If you choose to purchase any products or services from a third party, the relationship is directly between you and the third party. Oracle is not responsible for: (a) the quality of third-party products or services; or (b) fulfilling any of the terms of the agreement with the third party, including delivery of products or services and warranty obligations related to purchased products or services. Oracle is not responsible for any loss or damage of any sort that you may incur from dealing with any third party.

#### Value-Added Reseller (VAR) Language

#### **Oracle Retail VAR Applications**

The following restrictions and provisions only apply to the programs referred to in this section and licensed to you. You acknowledge that the programs may contain third party software (VAR applications) licensed to Oracle. Depending upon your product and its version number, the VAR applications may include:

- (i) the software component known as <u>ACUMATE</u> developed and licensed by Lucent Technologies Inc. of Murray Hill, New Jersey, to Oracle and imbedded in the Oracle Retail Predictive Application Server Enterprise Engine, Oracle Retail Category Management, Oracle Retail Item Planning, Oracle Retail Merchandise Financial Planning, Oracle Retail Advanced Inventory Planning, Oracle Retail Demand Forecasting, Oracle Retail Regular Price Optimization, Oracle Retail Size Profile Optimization, Oracle Retail Replenishment Optimization applications.
- (ii) the <u>MicroStrategy</u> Components developed and licensed by MicroStrategy Services Corporation (MicroStrategy) of McLean, Virginia to Oracle and imbedded in the MicroStrategy for Oracle Retail Data Warehouse and MicroStrategy for Oracle Retail Planning & Optimization applications.
- (iii) the <u>SeeBeyond</u> component developed and licensed by Sun MicroSystems, Inc. (Sun) of Santa Clara, California, to Oracle and imbedded in the Oracle Retail Integration Bus application.
- (iv) the <u>Wavelink</u> component developed and licensed by Wavelink Corporation (Wavelink) of Kirkland, Washington, to Oracle and imbedded in Oracle Retail Mobile Store Inventory Management.
- (v) the software component known as <u>Crystal Enterprise Professional and/or Crystal Reports Professional</u> licensed by SAP and imbedded in Oracle Retail Store Inventory Management.
- (vi) the software component known as <u>Access Via™</u> licensed by Access Via of Seattle, Washington, and imbedded in Oracle Retail Signs and Oracle Retail Labels and Tags.
- (vii) the software component known as <u>Adobe Flex<sup>TM</sup></u> licensed by Adobe Systems Incorporated of San Jose, California, and imbedded in Oracle Retail Promotion Planning & Optimization application.
- (viii) the software component known as <u>Style Report™</u> developed and licensed by InetSoft Technology Corp. of Piscataway, New Jersey, to Oracle and imbedded in the Oracle Retail Value Chain Collaboration application.
- (ix) the software component known as <u>DataBeacon™</u> developed and licensed by Cognos Incorporated of Ottawa, Ontario, Canada, to Oracle and imbedded in the Oracle Retail Value Chain Collaboration application.

You acknowledge and confirm that Oracle grants you use of only the object code of the VAR Applications. Oracle will not deliver source code to the VAR Applications to you. Notwithstanding any other term or condition of the agreement and this ordering document, you shall not cause or permit alteration of any VAR Applications. For purposes of this section, "alteration" refers to all alterations, translations, upgrades, enhancements, customizations or modifications of all or any portion of the VAR Applications including all reconfigurations, reassembly or reverse assembly, re-engineering or reverse engineering and recompilations or reverse compilations of the VAR Applications or any derivatives of the VAR Applications. You acknowledge that it shall be a breach of the agreement to utilize the relationship, and/or confidential information of the VAR Applications for purposes of competitive discovery.

The VAR Applications contain trade secrets of Oracle and Oracle's licensors and Customer shall not attempt, cause, or permit the alteration, decompilation, reverse engineering, disassembly or other reduction of the VAR Applications to a human perceivable form. Oracle reserves the right to replace, with functional equivalent software, any of the VAR Applications in future releases of the applicable program.

# **Contents**

| Pi | reface                                                       | vii  |
|----|--------------------------------------------------------------|------|
|    | Audience                                                     | vii  |
|    | Related Documents                                            | vii  |
|    | Customer Support                                             | viii |
|    | Review Patch Documentation                                   | viii |
|    | Oracle Retail Documentation on the Oracle Technology Network | viii |
|    | Conventions                                                  | viii |
| 1  | View Reports                                                 | 1    |
| 2  | Report Descriptions                                          | 5    |
|    | Control Reports                                              | 5    |
|    | Daily Purge                                                  | 5    |
|    | Cost Management Reports                                      | 6    |
|    | Cost Overlap / Conflicts                                     | 6    |
|    | Item Catalog                                                 | 7    |
|    | Finance Reports                                              | 8    |
|    | Fixed Deal Data                                              | 8    |
|    | Letter of Credit Amendments                                  | 8    |
|    | Letter of Credit Details                                     | 9    |
|    | NWP Inventory Valuation                                      | 9    |
|    | Sales Audit Transaction Data                                 | 10   |
|    | Transaction History                                          | 10   |
|    | Year End Valuation                                           | 11   |
|    | Harmonized Tariff Schedule (HTS) Maintenance Reports         | 11   |
|    | HTS Mass Update Impact                                       | 11   |
|    | Inventory Reports                                            | 12   |
|    | Inventory Adjustments                                        | 12   |
|    | Items Reports                                                | 13   |
|    | Mass Item Change Rejection                                   | 13   |
|    | Orders Reports                                               | 14   |
|    | Open PO                                                      | 14   |
|    | Open to Buy Summary                                          | 15   |
|    | Order Redistribution                                         | 16   |
|    | Pre-Issued Order Numbers                                     | 16   |
|    | Purchase Order                                               | 17   |
|    | Point of Sale Reports                                        | 18   |
|    | Off-Rotail                                                   | 18   |

| Sales Audit Reports               | 19 |
|-----------------------------------|----|
| Credit Card Summary               | 19 |
| Flash Sales                       | 20 |
| Flash Totals                      | 20 |
| Voucher Activity                  | 21 |
| Shipping and Receiving Reports    | 22 |
| Bill of Lading Manifest           | 22 |
| Inbound PO Shipments              | 23 |
| Open Transfers and Allocations    | 24 |
| Pick List                         | 25 |
| Stock Count Reports               |    |
| Missing Stock Count Result        | 26 |
| Stock Count Variance              | 26 |
| Stock Count Worksheet             | 27 |
| Supplier Compliance Reports       |    |
| Supplier Compliance Order Summary | 28 |
| Transfer Reports                  |    |
| Stock Transfer Manifest           | 29 |

## **Preface**

The Oracle Retail Merchandising System Reports User Guide describes the reports available through the Oracle Retail Merchandising System Reports functions.

## **Audience**

This document is intended for the users and administrators of Oracle Retail Merchandising System. This may include merchandisers, buyers, and business analysts.

## **Related Documents**

For more information, see the following documents in the Oracle Retail Merchandising System Release 13.1.1 documentation set:

- Oracle Retail Merchandising System 13.1.1 Installation Guide
- Oracle Retail Merchandising 13.1.1 Implementation Guide
- Oracle Retail Merchandising System 13.1.1 Release Notes
- Oracle Retail Merchandising System 13.1.1 Data Model
- Oracle Retail Sales Audit 13.1.1 User Guide
- Oracle Retail Merchandising System 13.1.1 Online Help
- Oracle Retail Merchandising System 13.1.1 User Guide
- Oracle Retail Merchandising System 13.1.1 Operations Guide
- Oracle Retail Merchandising 13.1.1 Batch Schedule
- Oracle Retail Trade Management 13.1.1 User Guide

Also see the documentation library for Oracle Business Intelligence Enterprise Edition at this URL:

http://www.oracle.com/technology/documentation/bi\_ee.html

## **Customer Support**

https://metalink.oracle.com

When contacting Customer Support, please provide the following:

- Product version and program/module name
- Functional and technical description of the problem (include business impact)
- Detailed step-by-step instructions to re-create
- Exact error message received
- Screen shots of each step you take

#### **Review Patch Documentation**

For a base release (".0" release, such as 13.0), Oracle Retail strongly recommends that you read all patch documentation before you begin installation procedures. Patch documentation can contain critical information related to the base release, based on new information and code changes that have been made since the base release.

## Oracle Retail Documentation on the Oracle Technology Network

In addition to being packaged with each product release (on the base or patch level), all Oracle Retail documentation is available on the following Web site:

http://www.oracle.com/technology/documentation/oracle\_retail.html

Documentation should be available on this Web site within a month after a product release. Note that documentation is always available with the packaged code on the release date.

#### **Conventions**

**Navigate:** This is a navigate statement. It tells you how to get to the start of the procedure and ends with a screen shot of the starting point and the statement "the Window Name window opens."

**Note:** This is a note. It is used to call out information that is important, but not necessarily part of the procedure.

This is a code sample

It is used to display examples of code

A hyperlink appears like this.

# **View Reports**

**Navigate:** From the main menu, select Action > View Reports. The Report Request window opens.

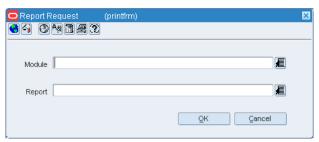

#### **Report Request Window**

1. In the Module field, click the LOV button and select the module. The List of Modules window opens. (You can also enter a module name.)

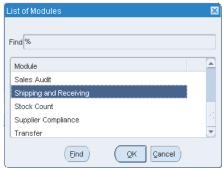

**List of Modules Window** 

- **2.** Select the module from the list.
- 3. Click OK.
- **4.** In the Report field, click the LOV button and select the report. The List of Reports window opens. (You can also enter a report name.)

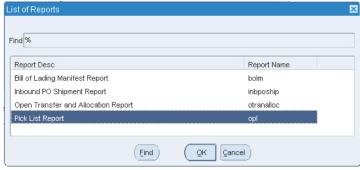

**List of Reports Window** 

- **5.** Select the report from the list.
- **6.** Click **OK** in the List of Reports window.
- **7.** Click **OK** in the Report Request window.
- **8.** Oracle Business Intelligence (Oracle BI) Publisher Enterprise opens in your Web browser.

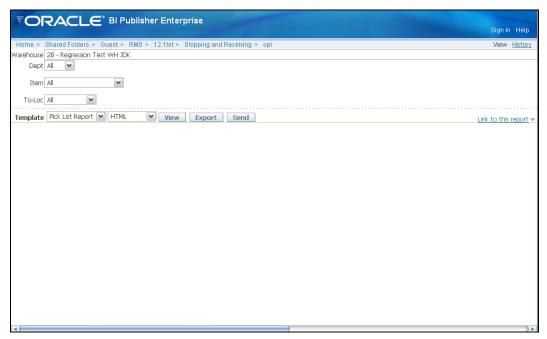

#### **Oracle BI Publisher Enterprise Window**

- **9.** Depending on the report, you can use prompts to select report parameters.
  - Some prompts allow you to filter the report contents and limit the information in the report. For example, you can filter on Dept or Item to filter the content of the Pick List report.
  - Some reports require a parameter, such as a letter of credit ID.
  - Some reports require no parameters, and no prompts are displayed.

Select values as needed from the drop-down lists for the prompts displayed.

- **10.** Select the report output you want (not all output formats may be available):
  - HTML (default, Web page format)
  - PDF (Adobe Acrobat Portable Document Format)
  - RTF (Rich Text Format, used by Microsoft Word and other programs)
  - Excel (Microsoft Excel format)
  - PowerPoint (Microsoft PowerPoint format)
  - CSV (comma-separated values file)
  - Data (XML)
- **11.** Click **View**. The report is displayed in Oracle BI Publisher.

(If you selected another output format, you may have the option to save the report to disk, or open the report with another program, such as Microsoft Excel.)

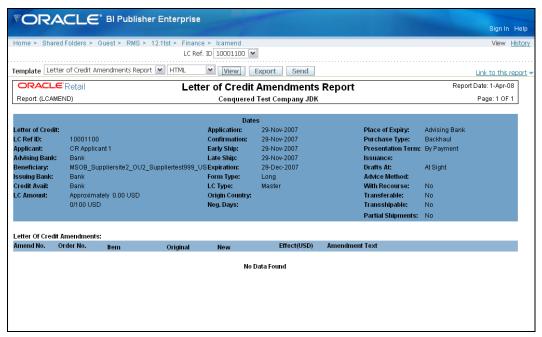

#### **Example Report in Oracle BI Publisher**

- 12. Close the browser window when you are finished viewing, printing, or saving the report.
- **13.** In the Report Request window:
  - If you want to view another report, repeat steps 4 through 10.
  - If you are finished viewing reports, click Cancel to close the Report Request window.

## **Report Descriptions**

The following are descriptions of the RMS reports available through the Report Request window. The reports are organized according to module, as listed in the List of Modules window.

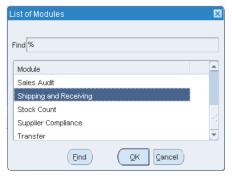

**List of Modules Window** 

## **Control Reports**

## **Daily Purge**

Module: Control

Description: A regularly scheduled batch program deletes records that users have marked for deletion. Some records may not be deleted if the system determines that the record is still in use in RMS. The Daily Purge report lists the records which cannot be deleted, from which tables, and why.

Parameters: None

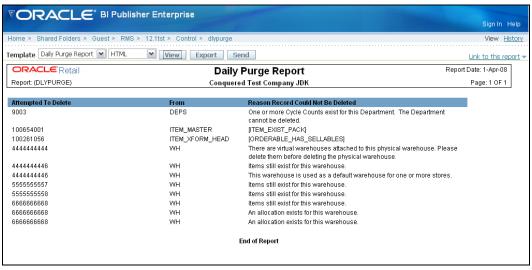

**Daily Purge Report** 

## **Cost Management Reports**

## **Cost Overlap / Conflicts**

Module: Cost Management

**Description:** The Cost Overlap/Conflicts report identifies any conflicting cost changes

that have been entered into the system.

Parameters: None

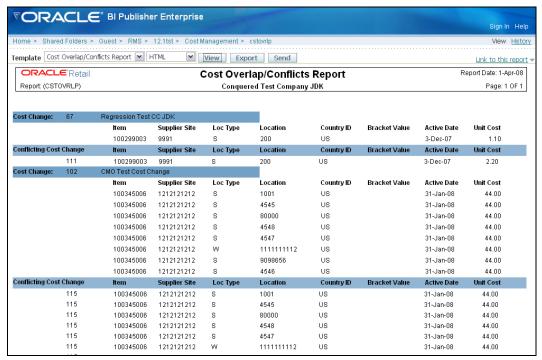

**Cost Overlap / Conflicts Report** 

## **Item Catalog**

Module: Cost Management

**Description:** The Item Catalog report lists the items available for sale to wholesale stores, showing the current cost and suggested retail for each item.

- Customer Group
- Customer
- Loc List
- Store
- Division
- Group
- Dept
- Class
- Subclass

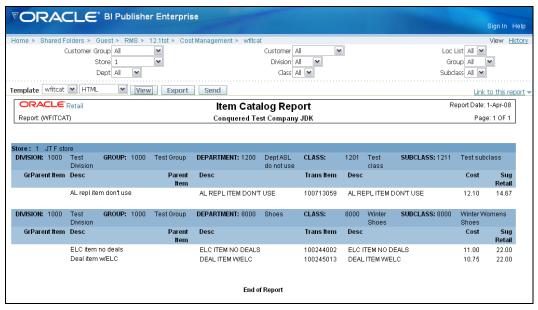

**Item Catalog Report** 

## **Finance Reports**

#### **Fixed Deal Data**

Module: Finance

**Description:** This report shows the fixed deal data for accounting entry by deal and supplier.

Parameter: None

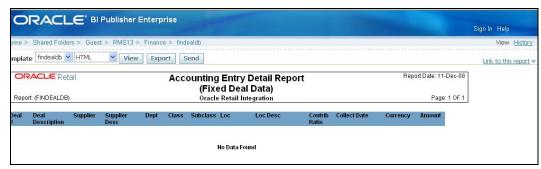

**Fixed Deal Data Report** 

#### **Letter of Credit Amendments**

Module: Finance

Description: The Letter of Credit Amendments report displays the details of

amendments made to a given letter of credit. **Parameter:** Letter of credit ID (required)

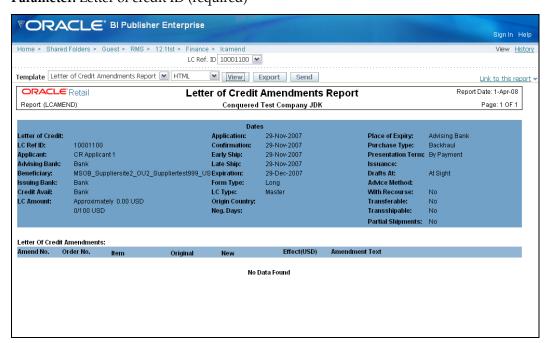

**Letter of Credit Amendments Report** 

#### **Letter of Credit Details**

Module: Finance

Description: The Letter of Credit Details report displays the details of a given letter of

credit.

Parameter: Letter of credit ID (required)

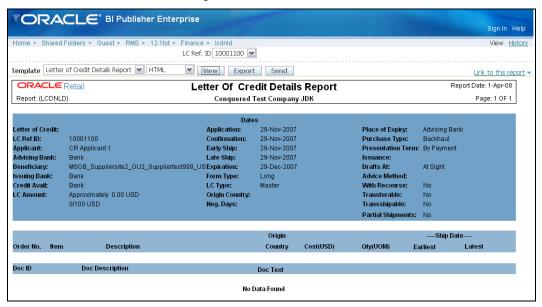

**Letter of Credit Details Report** 

## **NWP Inventory Valuation**

Module: Finance

**Description:** This report shows the inventory valuation of.

Parameter: Fiscal Year

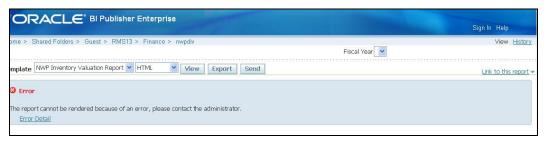

**NWP Inventory Valuation Report** 

#### **Sales Audit Transaction Data**

Module: Finance

**Description:** This report shows the accounting entry detail for sales audit data by

location and currency.

Parameter: None

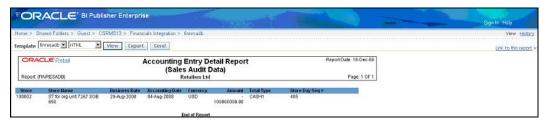

**Sales Audit Transaction Data Report** 

## **Transaction History**

Module: Finance

**Description:** This report shows the transaction history of the accounting entry detail by

item and location. Parameter: Fiscal Year

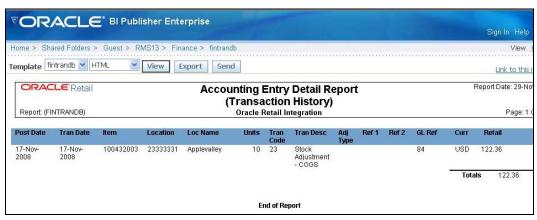

**Sales Audit Transaction History Report** 

#### **Year End Valuation**

Module: Finance

**Description:** This report shows a fiscal year end summary of inventory value by location

and department.

**Parameter:** Fiscal Year

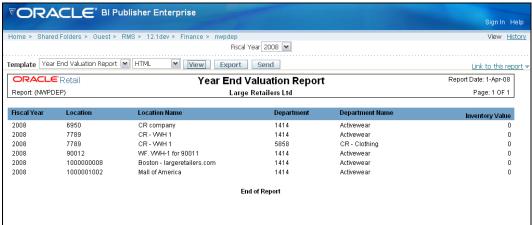

**Year End Valuation Report** 

## Harmonized Tariff Schedule (HTS) Maintenance Reports

#### **HTS Mass Update Impact**

**Module:** HTS Maintenance

Description: The HTS Mass Update Impact report lists the items and purchase order/items that were affected by a change in the harmonized tariff schedule.

- Display only item (restrict the report to the affected items or to the affected items on all purchase orders)
- Display only unapproved orders
- Effective date (effective date of the HTS change)

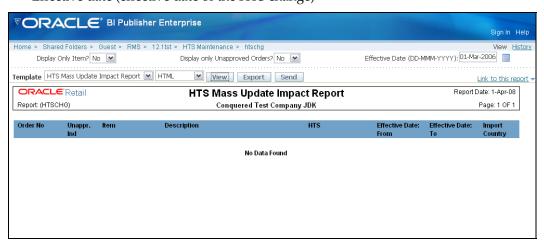

**HTS Mass Update Impact Report** 

## **Inventory Reports**

## **Inventory Adjustments**

Module: Inventory

**Description:** This report shows inventory adjustments grouped by location.

- Location
- Location list
- Item
- Item list
- Start date (required)
- End date

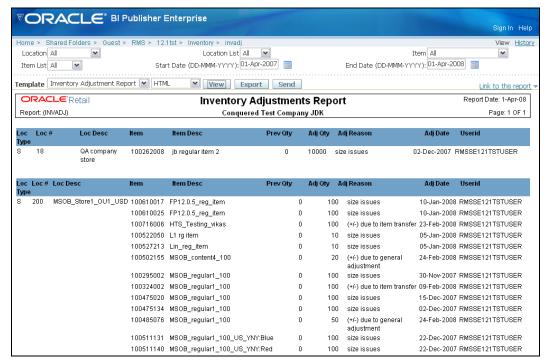

**Inventory Adjustments Report** 

## **Items Reports**

## **Mass Item Change Rejection**

Module: Items

Description: Users can enter a request in RMS to make the same change to multiple items. The Mass Item Change Rejection report lists those changes that were rejected by the system and why the request could not be completed.

Parameter: Change type (item indicator, location-level attributes, merchandise hierarchy, seasons/phases, replenishment, substitute items, user-defined attributes, VAT indicator)

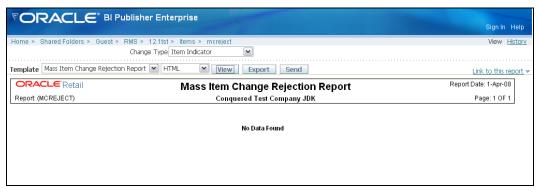

**Mass Item Change Rejection Report** 

## **Orders Reports**

## **Open PO**

Module: Orders

Description: This report shows details about purchase orders that are not fully received.

- Division
- Group
- Dept
- Class
- Subclass
- Item
- Item list
- Supplier
- Supplier trait
- Not before / not after date
- Location
- Location list
- Start date (required)
- End date

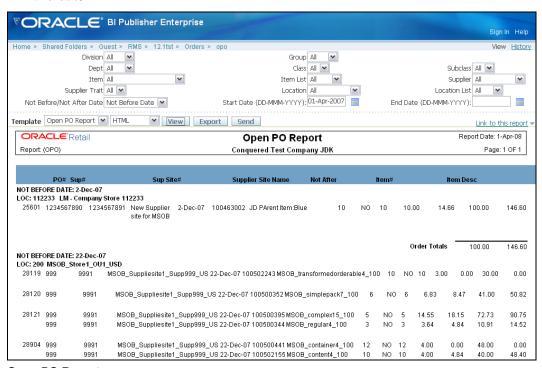

**Open PO Report** 

## **Open to Buy Summary**

Module: Orders

**Description:** This report shows open-to-buy and related information by week for a selected department, class, or subclass for a selected time period.

- Dept
- Class
- Subclass
- Start date (required)
- End date (required)

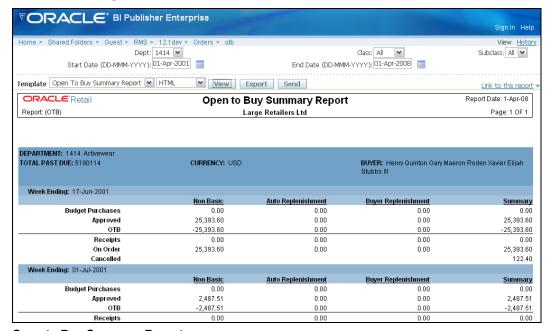

**Open to Buy Summary Report** 

#### **Order Redistribution**

Module: Orders

**Description:** Sometimes orders are distributed to a dummy location (also referred to as a redistribution warehouse) because the order is placed before the buyer knows which locations need the ordered items. The Order Redistribution report lists those purchase orders that must be redistributed by a specified buyer. If a buyer is not specified, the report lists such orders for each buyer.

**Parameter:** Buyer

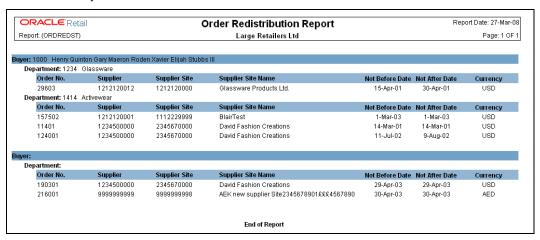

**Order Redistribution Report** 

#### **Pre-Issued Order Numbers**

Module: Orders

Description: The Pre-Issued Order Numbers Report displays the numbers already issued for specific suppliers and sites.

Parameter: None.

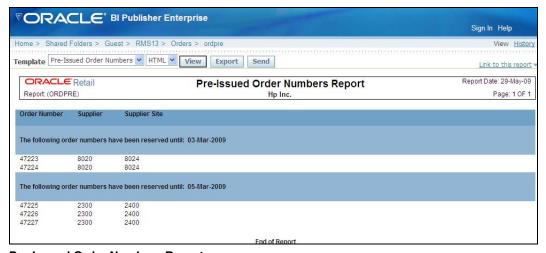

**Pre-Issued Order Numbers Report** 

#### **Purchase Order**

Module: Orders

**Description:** The Purchase Order report displays the details of a given purchase order.

**Parameter:** Purchase order number (required)

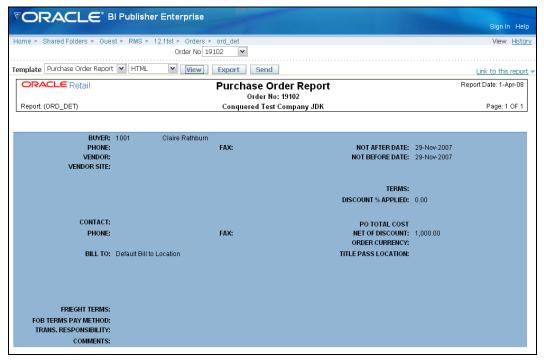

**Purchase Order Report** 

## **Point of Sale Reports**

#### Off-Retail

Module: Point of Sale

**Description:** The Off Retail report lists the items that were sold at an unexpected retail price. The report provides the date, type of discount, expected retail price, and the retail price actually charged at the point of sale.

Parameters: None

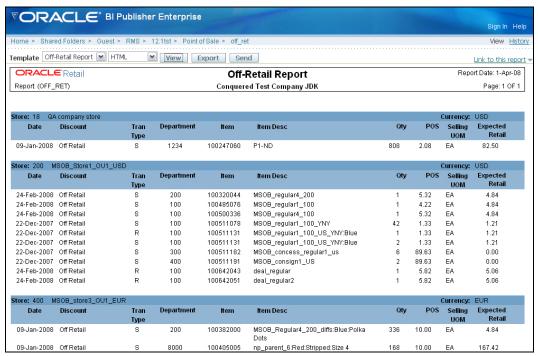

**Off-Retail Report** 

## **Sales Audit Reports**

## **Credit Card Summary**

Module: Sales Audit

Description: The Credit Card Summary report lists the credit card transactions for a specified type of credit card over a range of dates.

> **Note:** The appearance of data in the Card No. column depends on the setting of the Credit Card Security Level system option.

- Start date (required)
- End date
- Store
- Credit card type (required)

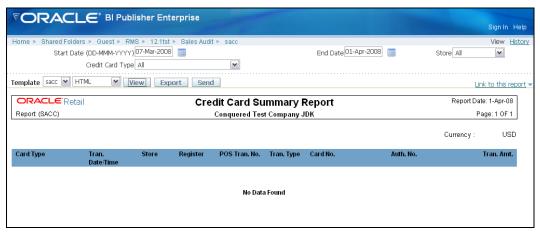

**Credit Card Summary Report** 

#### Flash Sales

Module: Sales Audit

**Description:** The Flash Sales report provides a quick overview of the sales for a designated business day. The report includes passed transactions as well as failed transactions that are in the auditor's queue for interactive auditing.

#### **Parameters:**

- Business date (required)
- Store

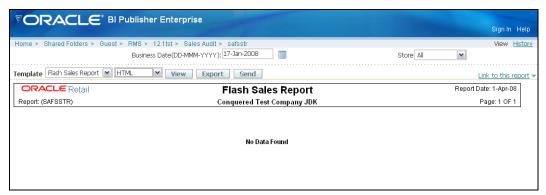

Flash Sales Report

#### **Flash Totals**

Module: Sales Audit

Description: The Flash Totals report displays any predefined totals of the type FLR (flash total reporting) for a designated business day.

- Business date (required)
- Store

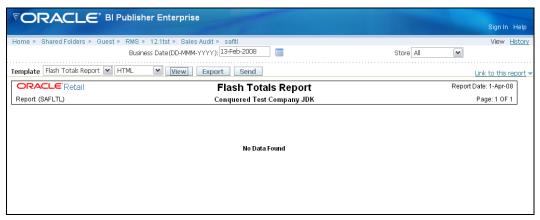

**Flash Totals Report** 

## **Voucher Activity**

Module: Sales Audit

**Description:** The Voucher Activity report provides issue and redemption information for vouchers of a designated type and for a designated business day. The voucher type may be credit voucher, manual credit, manual imprint, or gift certificate.

- Voucher type
- Voucher number
- Issue store (store where the voucher was issued)
- Start date (required)
- End date
- Redeemed store (store where the voucher was redeemed)

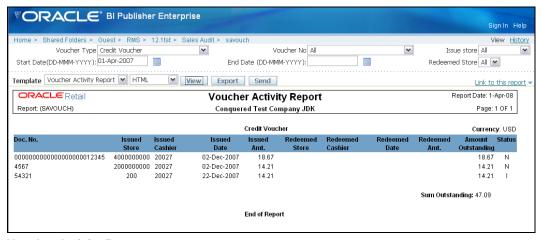

**Voucher Activity Report** 

## **Shipping and Receiving Reports**

## **Bill of Lading Manifest**

Module: Shipping and Receiving

Description: This report displays relevant information for each item on a bill of lading, such as the quantity, unit cost, and unit retail price for each item.

#### **Parameters:**

- Location
- Ship date
- Bill of lading number

Note: You must supply either the bill of lading number, or the location and ship date.

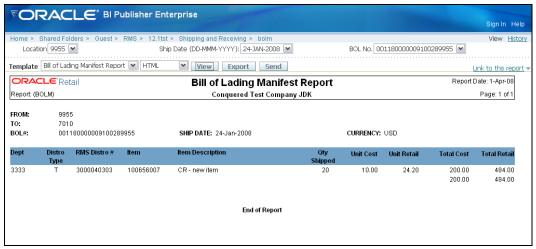

**Bill of Lading Manifest Report** 

## **Inbound PO Shipments**

Module: Shipping and Receiving

**Description:** This report shows details about inbound purchase order shipments for a specified time range and location. The warehouse can use this report along with the Open PO report to aid in creating schedules.

- To location
- Start date
- End date

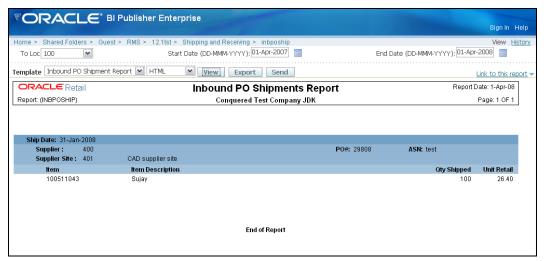

**Inbound PO Shipments Report** 

## **Open Transfers and Allocations**

Module: Shipping and Receiving

Description: This report shows information about open transfers and allocations that have been shipped. Optionally, the report can include information about transfers and allocations that have been approved but not yet shipped.

#### **Parameters:**

- From location
- To location
- Location list
- Department
- Class
- Subclass
- Item
- Start date
- End date
- Show future

Note: When Show Future is 'Yes,' the start date must be blank.

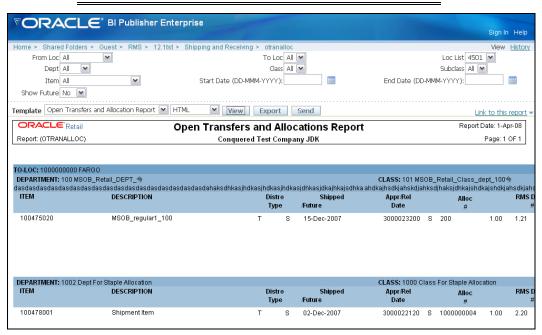

**Open Transfers and Allocations Report** 

## **Pick List**

Module: Shipping and Receiving

Description: The Pick List report shows items and quantities to be picked in the specified warehouse for outbound transfers and allocations.

- Department
- Item
- To location

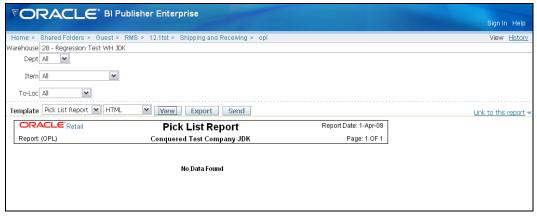

**Pick List Report** 

## **Stock Count Reports**

## **Missing Stock Count Result**

Module: Stock Count

**Description:** The Missing Stock Count Result report identifies the locations where a stock count is scheduled for the current week but for which stock count data has not yet been entered into the system.

Parameters: None

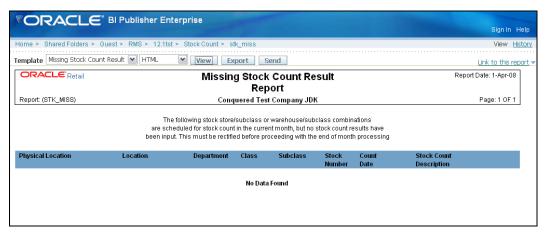

**Missing Stock Count Result Report** 

#### **Stock Count Variance**

Category: Stock Count

**Description:** The Stock Count Variance Report displays items that exceed the unit, cost,

or retail stocktake variance system settings.

Parameter: None

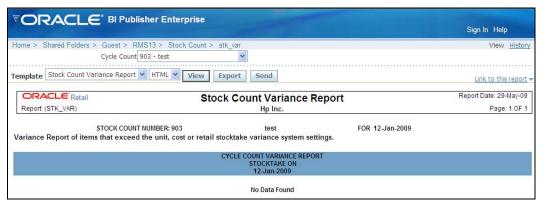

**Stock Count Variance Report** 

#### **Stock Count Worksheet**

Category: Stock Count

**Description:** The Stock Count Worksheet report lists the items that are to be counted at a location on a specified date. The user can enter the results of the physical count next to each item on the worksheet.

Parameter: Stock count ID

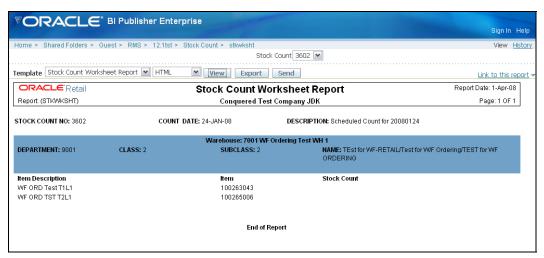

**Stock Count Worksheet Report** 

## **Supplier Compliance Reports**

## **Supplier Compliance Order Summary**

Category: Supplier Compliance

**Description:** This report shows a summary of performance by supplier by month, including order quantities, quantities received, late receipts, and compliance percents.

- Not before / not after date
- Division
- Group
- Department
- Class
- Subclass
- Supplier
- Supplier trait
- Start month (required)
- End month

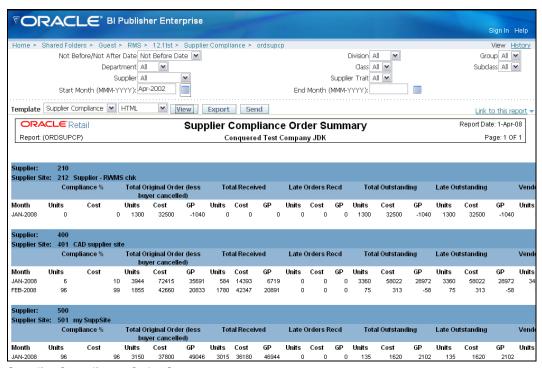

Supplier Compliance Order Summary

## **Transfer Reports**

#### **Stock Transfer Manifest**

Category: Transfer

**Description:** The Stock Transfer Manifest report displays the details of a given transfer.

**Parameter:** Transfer number

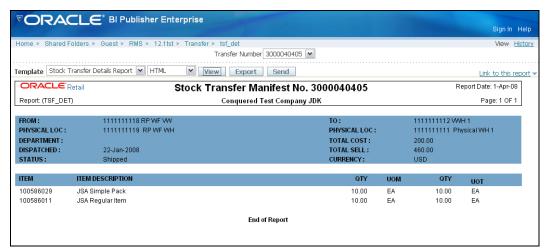

**Stock Transfer Manifest Report**